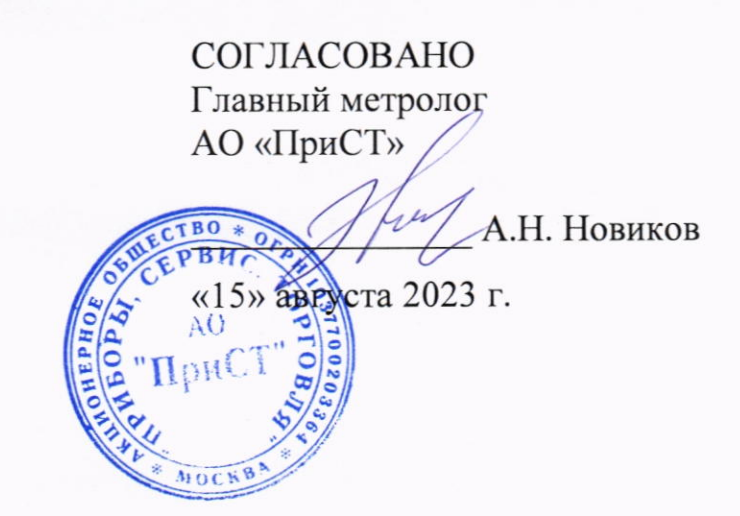

# «ГСИ. Генераторы сигналов произвольной формы АКИП-3428. Методика поверки»

# МП-ПР-16-2023

Москва 2023

## 1. ОБЩИЕ ПОЛОЖЕНИЯ

Настоящая методика распространяется на генераторы сигналов произвольной формы АКИП-3428 (далее - генераторы) и устанавливает методы и средства их поверки.

При проведении поверки должна быть обеспечена прослеживаемость поверяемых генераторов к государственным первичным эталонам единиц величин:

- к ГЭТ 1-2022. «ГПЭ единиц времени, частоты и национальной шкалы времени» в соответствии с Государственной поверочной схемой для средств измерений времени и частоты, утвержденной приказом Федерального агентства по техническому регулированию и метрологии от 26 сентября 2022 года № 2360;

- к ГЭТ 26-2010. «ГПЭ единицы мощности электромагнитных колебаний в волноводных и коаксиальных трактах в диапазоне частот от 0,03 до 37,5 ГГц» в соответствии с Государственной поверочной схемой для средств измерений мощности электромагнитных колебаний в диапазоне частот от 9 кГц до 37,5 ГГц, утвержденной приказом Федерального агентства по техническому регулированию и метрологии от 30 декабря 2019 года № 3461.

В результате поверки должны быть подтверждены следующие метрологические требования, приведенные в Приложении А.

Для обеспечения реализации методики поверки при определении метрологических характеристик по пунктам 9.1 - 9.10 применяется метод прямых измерений.

### 2. ПЕРЕЧЕНЬ ОПЕРАЦИЙ ПОВЕРКИ СРЕДСТВА ИЗМЕРЕНИЙ

При проведении первичной и периодической поверок генераторов должны быть выполнены операции, указанные в таблице 1.

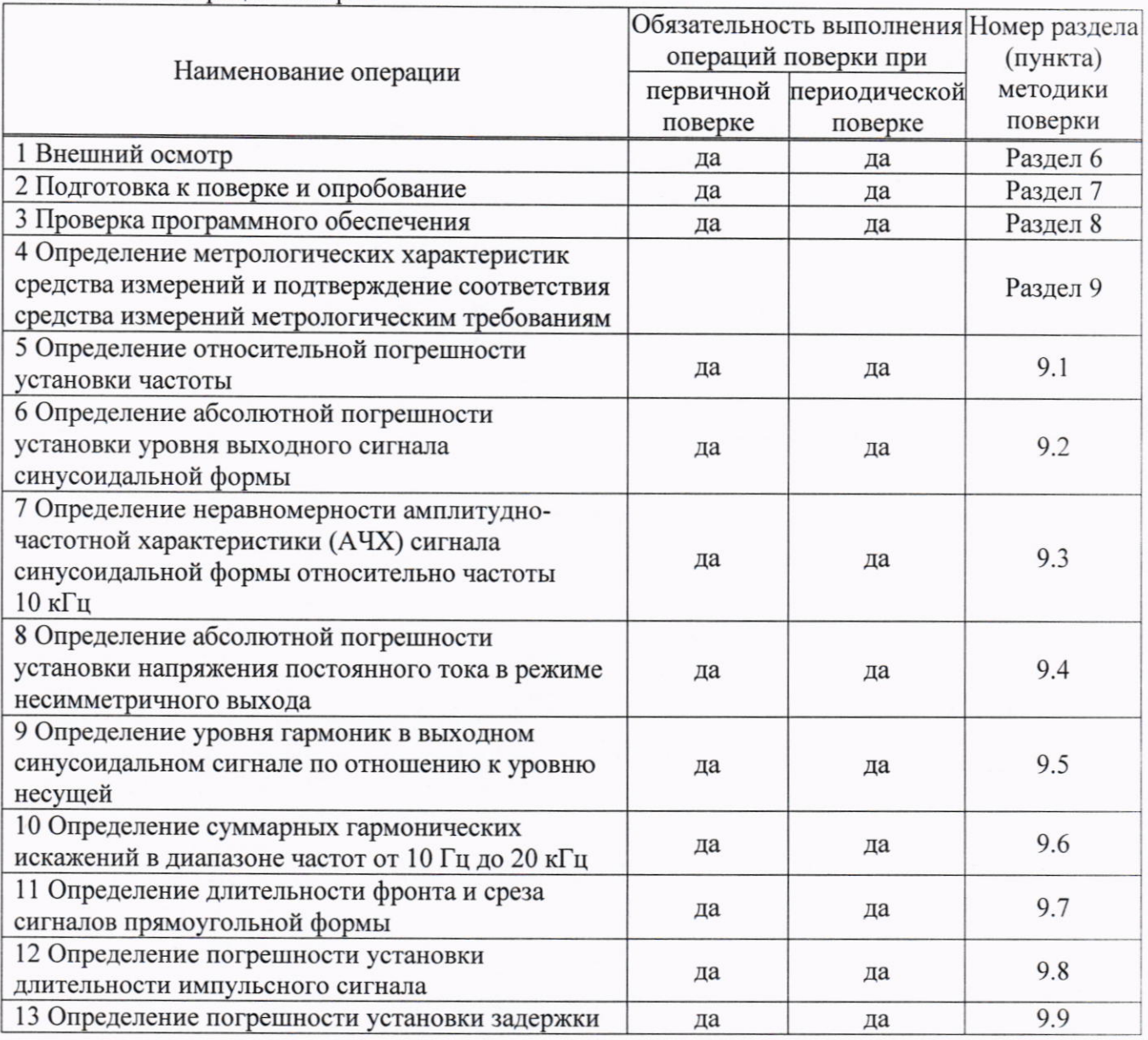

Таблица 1 – Операции поверки

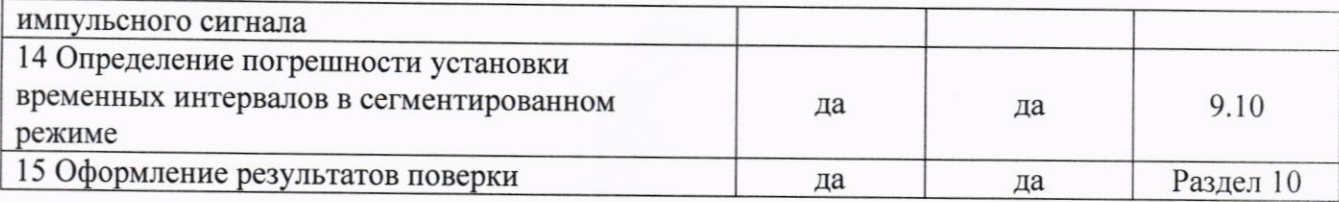

# 3. ТРЕБОВАНИЯ К УСЛОВИЯМ ПРОВЕДЕНИЯ ПОВЕРКИ

При проведении поверки должны соблюдаться следующие условия:

- температура окружающего воздуха от плюс 18 °С до плюс 28 °С;
- относительная влажность от 20 % до 90 %;
- атмосферное давление от 84,0 до 106,7 кПа:
- напряжение питающей сети от 200 до 240 В;
- частота питающей сети от 47 до 63 Гц.

# 4. МЕТРОЛОГИЧЕСКИЕ И ТЕХНИЧЕСКИЕ ТРЕБОВАНИЯ К СРЕДСТВАМ ПОВЕРКИ

### Таблица 2 – Средства поверки

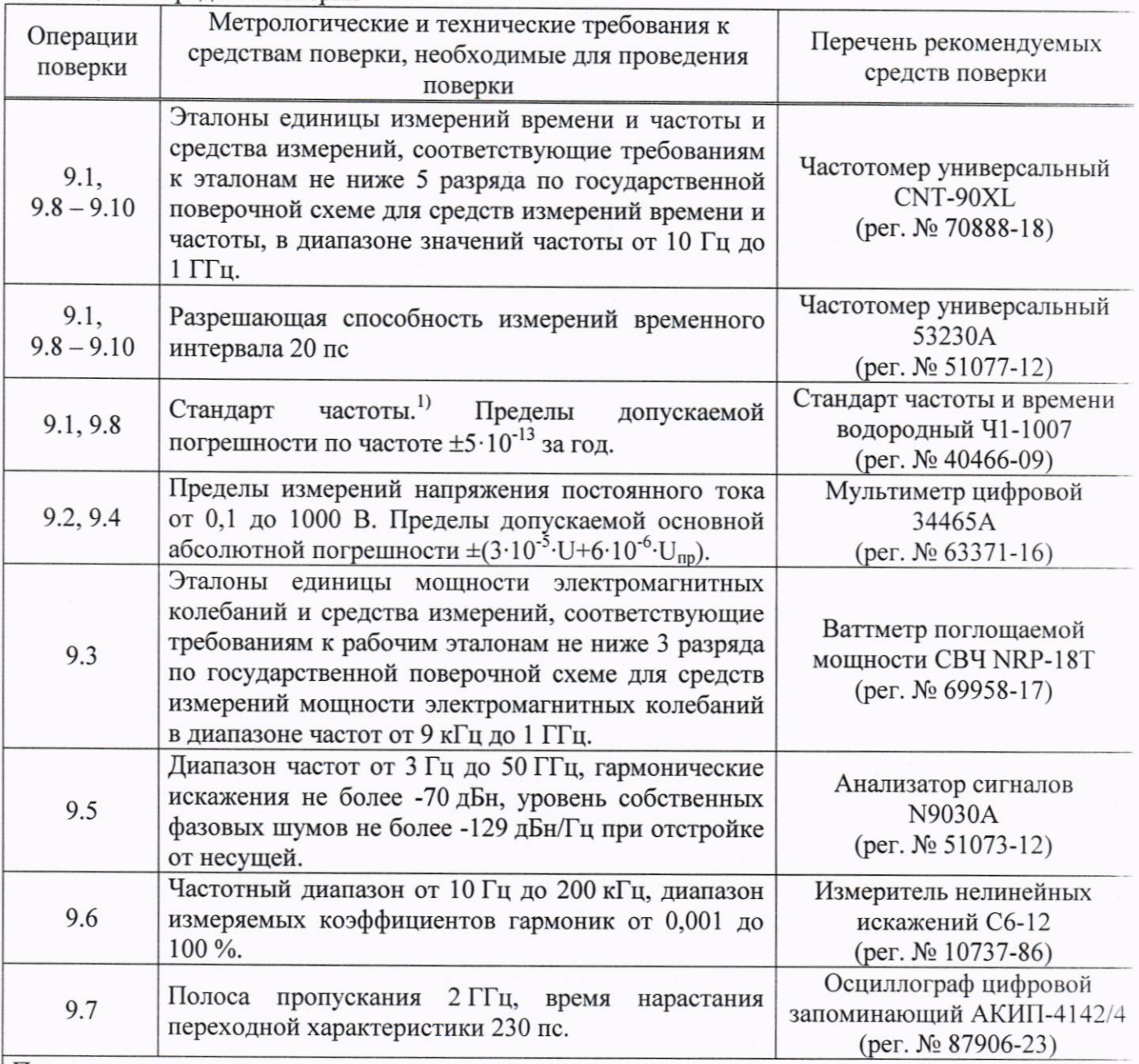

Примечания:

1) Используется при поверке генераторов с опцией 10М\_ОСХО\_L опорного генератора Допускается использовать при поверке другие средства измерений утвержденного типа. поверенные и обеспечивающие соотношение погрешностей измерений не более 1/3 допускаемой погрешности определяемой метрологической характеристики СИ

Таблица 3 - Вспомогательные средства поверки

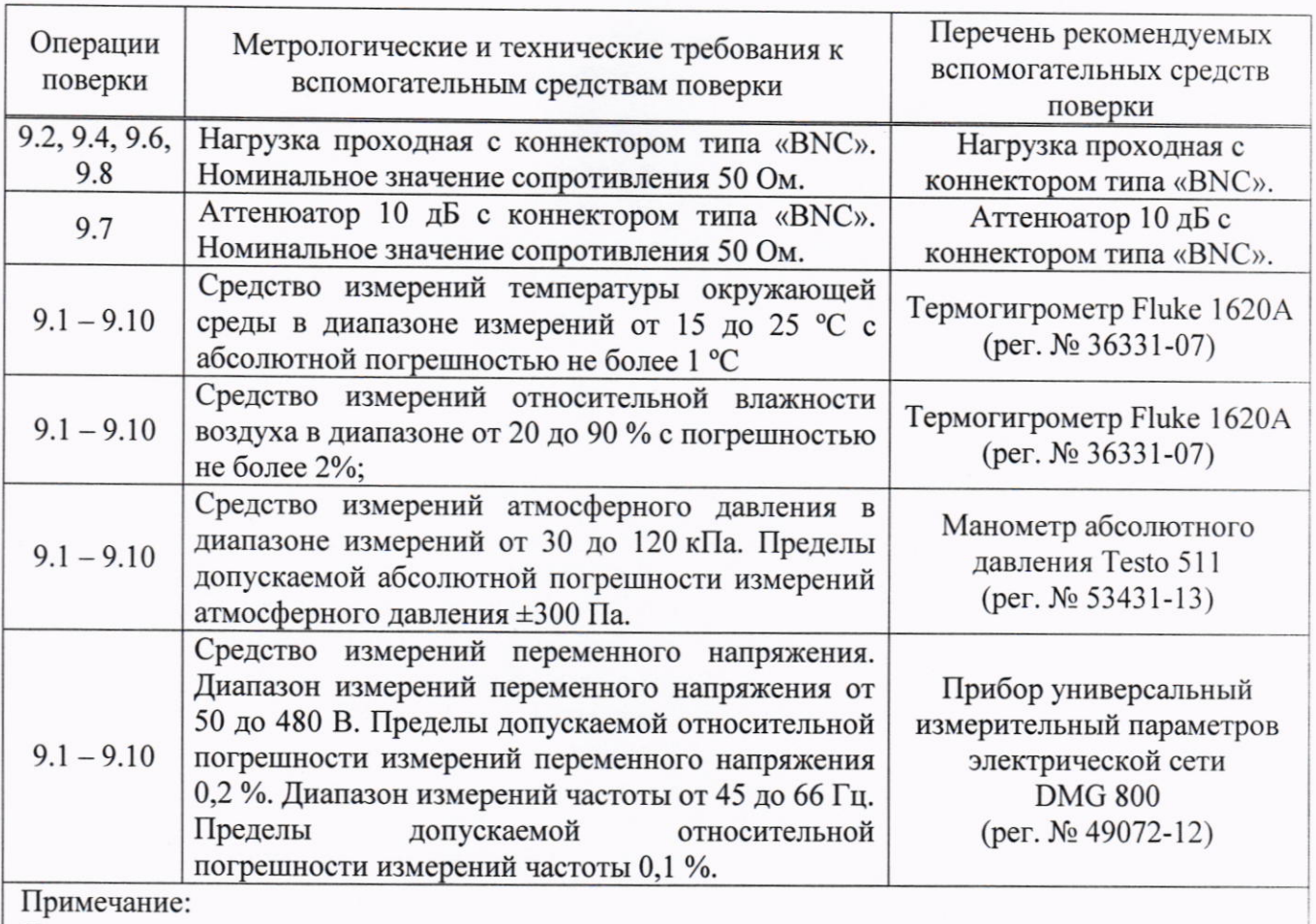

Допускается использовать другие средства измерений утвержденного типа, поверенные и имеющие метрологические характеристики, аналогичные указанным в данной таблице.

### 5. ТРЕБОВАНИЯ ПО ОБЕСПЕЧЕНИЮ БЕЗОПАСНОСТИ ПРОВЕДЕНИЯ ПОВЕРКИ

5.1 При проведении поверки должны быть соблюдены требования ГОСТ 12.27.0-75. ГОСТ 12.3.019-80, ГОСТ 12.27.7-75, требования правил по охране труда при эксплуатации электроустановок, утвержденных приказом Министерства труда и социальной защиты Российской Федерации от 24 июля 2013 г № 328Н.

5.2 Средства поверки, вспомогательные средства поверки и оборудование должны соответствовать требованиям безопасности, изложенным в руководствах по эксплуатации.

5.3 Поверитель должен пройти инструктаж по технике безопасности и иметь действующее удостоверение на право работы в электроустановках с напряжением до 1000 В с квалификационной группой по электробезопасности не ниже III.

## 6. ВНЕШНИЙ ОСМОТР СРЕДСТВА ИЗМЕРЕНИЙ

Перед поверкой должен быть проведен внешний осмотр, при котором должно быть установлено соответствие поверяемого средства измерений следующим требованиям:

- не должно быть механических повреждений корпуса. Все надписи должны быть четкими и ясными;

- все разъемы, клеммы и измерительные провода не должны иметь повреждений и должны быть чистыми.

При наличии дефектов поверяемый генератор бракуется и подлежит ремонту.

### 7. ПОДГОТОВКА К ПОВЕРКЕ И ОПРОБОВАНИЕ

7.1 Перед проведением поверки быть должны выполнены следующие подготовительные работы:

- средства поверки и поверяемый прибор должны быть подготовлены к работе согласно

руководств по эксплуатации:

- контроль условий по обеспечению безопасности проведения поверки (раздел 5)

должен быть выполнен перед началом поверки.

- контроль условий проведения поверки (раздел 3) должен быть выполнен перед началом поверки.

7.5 Опробование генераторов проводить путем проверки их на функционирование в соответствии с руководством по эксплуатации.

7.5.1 Подготовить генератор к работе в соответствии с руководством по эксплуатации.

7.5.2 Включить генератор и проверить отсутствие сообщений о неисправности в процессе загрузки. Выполнить процедуру самотестирования, для чего нажать кнопку UTILITY и в открывшемся меню выбрать Test/Cal. Выбрать предлагаемые процедуры самопроверки и выполнить в соответствии с руководством по эксплуатации на генератор.

7.5.2 Выполнить процедуру самокалибровки, для чего нажать кнопку UTILITY и в открывшемся меню выбрать Test/Cal. Выбрать процедуре самокалибровки и выполнить в соответствии с руководством по эксплуатации на генератор.

Результат опробования считать положительным, если на дисплее отсутствуют сообщения об ошибках, самокалибровка завершена успешно, генератор функционирует согласно руководству по эксплуатации, самопроверка проходит без ошибок.

При отрицательном результате опробования генератор бракуется и направляется в ремонт.

### 8. ПРОВЕРКА ПРОГРАММНОГО ОБЕСПЕЧЕНИЯ

Проверка идентификационных данных программного обеспечения генераторов осуществляется путем вывода на дисплей информации о версии программного обеспечения.

Войти в меню информации генератора, нажав кнопку UTILITY, и выбрав в открывшемся меню System Info, сравнить номер версии программного обеспечения, отображаемый в строке Software Version с приведенным в таблице 4.

Результат считается положительным, если версия программного обеспечения соответствует данным, приведенным в таблице 4.

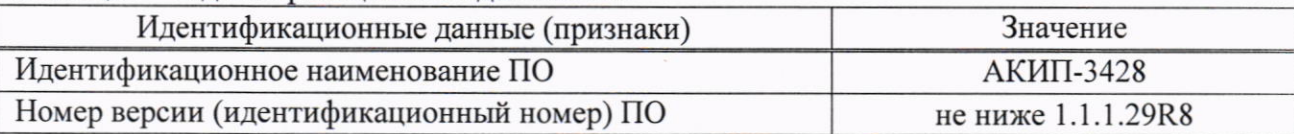

#### Таблица 4 - Идентификационные данные ПО

#### 9. ОПРЕДЕЛЕНИЕ **МЕТРОЛОГИЧЕСКИХ ХАРАКТЕРИСТИК СРЕДСТВА** ИЗМЕРЕНИЙ И ПОДТВЕРЖДЕНИЕ СООТВЕТСТВИЯ СРЕДСТВА ИЗМЕРЕНИЙ МЕТРОЛОГИЧЕСКИМ ТРЕБОВАНИЯМ

Допускается периодическая поверка генераторов для меньшего количества выходных каналов. Пункты методики 9.1 - 9.5 являются обязательными к проведению.

#### 9.1 Определение относительной погрешности установки частоты

Определение относительной погрешности установки частоты проводится методом прямых измерений при помощи частотомера универсального CNT-90XL. Измерения проводятся не менее чем на пяти частотах в диапазоне от 10 Гц до верхней границы диапазона частот генератора (рекомендованные частоты приведены в таблице 5).

9.1.1 Подключить выход «+» канала 1 генератора к частотомеру согласно руководству по эксплуатации. На частотомере включить фильтр нижних частот 100 кГц.

9.1.2 В меню генератора выбрать прямоугольную форму сигнала. Значение уровня сигнала установить равным 3 В (размах), значение частоты - равным 10 Гц. Включить выход генератора.

9.1.3 Зафиксировать значение частоты сигнала по показаниям частотомера.

9.1.4 Провести измерения по п. п. 9.1.2 - 9.1.3 для других значений частоты из таблицы 5. При измерениях до 100 кГц включительно на частотомере должен быть включен фильтр нижних частот 100 кГц. Для значений частоты сигнала 1 кГц и выше на генераторе установить синусоидальную форму сигнала.

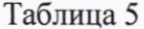

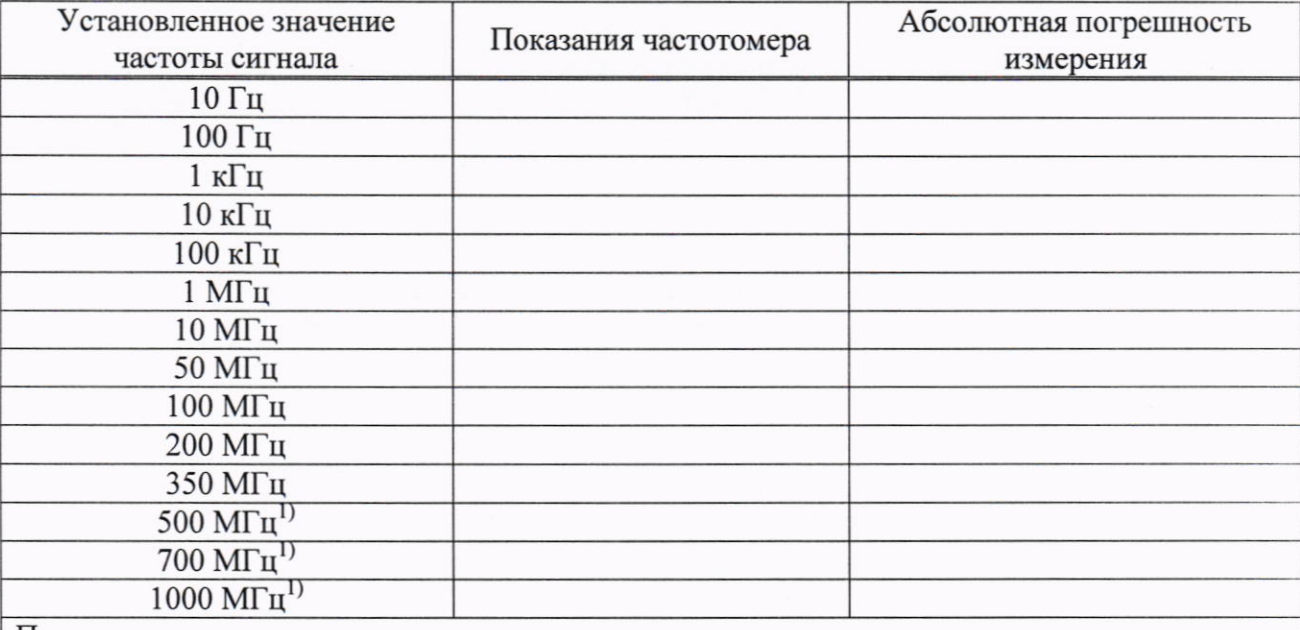

Примечание:

1) Верхнее значение частоты устанавливается в зависимости от модификации генераторов и ограничивается верхним значением диапазона частот генератора

9.1.5 Повторить операции по п. п. 9.1.1 - 9.1.4 для канала 2 генератора.

Результаты поверки по данному пункту считать положительными, если погрешность установки частоты сигнала не превышает допускаемых пределов, рассчитанных по формуле  $(1)$ :

$$
\pm(f_{\rm r}\cdot\delta_{\rm on})\,,\tag{1}
$$

где  $f_{\text{e}}$ - установленное значение частоты генератора;

 $\delta_{on}$  – относительная погрешность частоты опорного генератора (5·10<sup>-6</sup> для стандартного исполнения и  $5.10^{-7}$  при установленной опции 10М ОСХО L)

9.1.6. Выполнить процедуру подстройки частоты опорного генератора, для чего:

- выход 10 МГц стандарта частоты и времени Ч1-1007 подключить к входу ЕХТ МОD/ CNT, расположенному на задней панели генератора АКИП-3428;

- нажать кнопку UTILITY, и в открывшемся меню выбрать Test/Cal. Выбрать процедуру TimeBase Cal, на экране генератора должно отображаться значение частоты от стандарта частоты;

- выбрать меню «Auto Cal» и дождаться окончания процесса подстройки частоты опорного генератора;

- нажать кнопку Save для сохранения данных.

# 9.2 Определение абсолютной погрешности установки уровня выходного сигнала синусоидальной формы

Определение абсолютной погрешности установки уровня выходного сигнала синусоидальной формы проводится методом прямых измерений при помощи мультиметра цифрового 34465А.

9.2.1 Подключить выход «+» канала 1 генератора к мультиметру через проходную нагрузку 50 Ом.

9.2.2 В настройках генератора установить:

- сопротивление выхода: 50 Ом;

- формат выхода: Single-ended;

- форма сигнала: синусоидальная;

- частота сигнала: 10 кГц:

- уровень сигнала: 10 мВ (размах).

Включить выход генератора.

9.2.3 Зафиксировать значение уровня по показаниям мультиметра. Рассчитать значение уровня от пика до пика  $U_{u3M}$ , умножив результат измерения на 2,828.

9.2.4 Провести измерения по п. п. 9.2.2 - 9.2.3 для значений уровня сигнала 100 мВ. 1. 3, 5, 10 B.

9.2.5 Погрешность установки уровня  $\Delta U$  определить по формуле (2):

$$
\Delta U = U_{\text{vcr}} - U_{\text{H3M}} \,, \tag{2}
$$

где  $U_{\text{ycm}}$  – установленное на генераторе значение уровня, В;

 $U_{u3M}$  – значение уровня, рассчитанное по п.9.2.3.

9.2.6 Подключить выход «-» канала 1 генератора к мультиметру без проходной нагрузки 50 Ом.

9.2.7 В настройках генератора установить:

- формат выхода: Differential:

- сопротивление выхода: HiZ;

- форма сигнала: синусоидальная;

- частота сигнала: 10 кГц;

- уровень сигнала: 10 мВ (размах).

Включить выход генератора.

9.2.8 Зафиксировать значение уровня по показаниям мультиметра. Рассчитать значение уровня от пика до пика  $U_{\mu m}$ , умножив результат измерения на 2,828. Учесть, что на дифференциальном выходе «-» уровень составляет 0.5 от установленного значения.

9.2.9 Провести измерения по п. п. 9.2.7 - 9.2.8 для значений уровня сигнала 100 мВ, 1, 3, и 4 В.

9.2.10 Повторить операции по п. п. 9.2.1 - 9.2.9 для канала 2 генератора.

Результаты поверки по данному пункту считать положительными, если погрешность не превышает допускаемых пределов:  $\pm (0.01 \cdot U_{ver} + 1 \cdot 10^{-3})$ , В.

### 9.3 Определение неравномерности амплитудно-частотной характеристики (АЧХ) сигнала синусоидальной формы относительно частоты 10 кГц

Определение неравномерности амплитудно-частотной характеристики (АЧХ) сигнала синусоидальной формы относительно частоты 10 кГц проводится методом прямых измерений при помощи ваттметра поглощаемой мощности CBY NRP-18T.

9.3.1 Подключить выход «+» канала 1 генератора к ваттметру.

9.3.2 В настройках генератора установить:

- сопротивление выхода: 50 Ом;

- формат выхода: Single-ended;

- форма сигнала: синусоидальная;

- частота сигнала: 10 кГц;

- уровень сигнала 0 дБм.

Включить выход генератора.

9.3.3 Измерив установленное значение уровня сигнала ваттметром, занести показания в таблицу 6 в качестве опорного значения уровня на частоте 10 кГц ( $P_o$ ).

9.3.4 Провести измерение установленного значения уровня сигнала для частот в соответствии с таблицей 6, при этом верхняя граница установленной частоты определяется в зависимости от модификации генератора.

#### Таблица 6

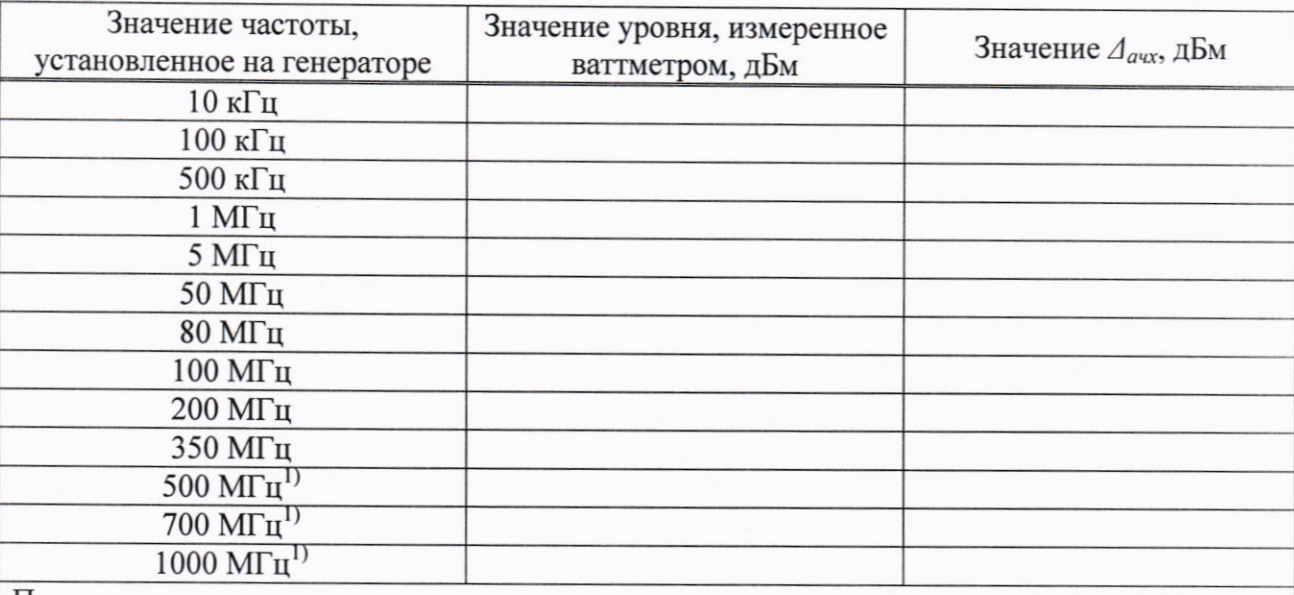

Примечание:

1) Верхнее значение частоты устанавливается в зависимости от модификации генераторов и ограничивается верхним значением диапазона частот генератора.

9.3.5 Неравномерность амплитудно-частотной характеристики  $\Delta_{\text{aux}}$  определить по формуле (3):

$$
\Delta_{\text{aux}} = P_{\text{H3M}} - P_0 \,, \tag{3}
$$

где  $P_{u3M}$  – измеренное значение уровня сигнала, дБм;

 $P_o$  – опорное значение уровня сигнала, дБм.

9.3.6 Подключить дифференциальный выход «-» канала 1 генератора к ваттметру.

9.3.7 В настройках генератора установить:

- формат выхода: Differential;
- сопротивление выхода: 100 Ом;

- форма сигнала: синусоидальная;

- частота сигнала: 10 кГц;

- уровень сигнала 0 дБм.

Включить выход генератора.

9.3.8 Повторить операции по п. п. 9.3.3 - 9.3.5 для канала 1 генератора в дифференциальном режиме.

9.3.9 Повторить операции по п. п. 9.3.1 - 9.3.8 для канала 2 генератора.

Результаты поверки  $\overline{a}$ данному ПУНКТУ считать положительными, если неравномерность АЧХ не превышает допускаемых пределов: ±0,3 дБ.

# 9.4 Определение абсолютной погрешности установки напряжения постоянного

тока

Определение абсолютной погрешности установки напряжения постоянного тока проводится методом прямых измерений при помощи мультиметра цифрового 34465А.

9.4.1 Подключить выход «+» канала 1 генератора к мультиметру через проходную нагрузку 50 Ом.

9.4.2 На мультиметре установить режим измерения напряжения постоянного тока, обнулить показания.

9.4.3 В настройках генератора установить:

- сопротивление выхода: 50 Ом;

- формат выхода: Single-ended:

- форма сигнала: постоянное напряжение:

- уровень сигнала: +20 мВ.

Включить выход генератора.

9.4.4 Зафиксировать значение напряжения по показаниям мультиметра.

9.4.5 Провести измерения по п. п. 9.4.2 - 9.4.4 для значений напряжения постоянного тока из ряда: -20 мВ, +100 мВ, -100 мВ, +1 В, -1 В, +4,995 В, -4,995 В.

9.4.6 Абсолютную погрешность установки напряжения постоянного тока  $\Delta U$ определить по формуле (4):

$$
\Delta U = U_{\text{vct}} - U_{\text{H3M}} \,, \tag{4}
$$

где  $U_{vcm}$  – значение уровня напряжения постоянного тока, установленное на генераторе, В;  $U_{u_{3M}}$  – значение уровня напряжения постоянного тока по показаниям мультиметра. В.

9.4.7 Повторить операции по п. п. 9.4.1 - 9.4.6 для канала 2 генератора.

Результаты поверки по данному пункту считать положительными, если погрешность установки напряжения постоянного тока не превышает допускаемых пределов:

 $\pm (0.01 \cdot |U_{\text{vert}} + 2 \cdot 10^{-3}), B.$ 

### 9.5 Определение уровня гармоник в выходном синусоидальном сигнале по отношению к уровню несущей

Определение уровня гармоник в выходном синусоидальном сигнале по отношению к уровню несущей проводится методом прямых измерений при помощи анализатора сигналов N9030A.

9.5.1 Подключить выход «+» канала 1 генератора к анализатору.

9.5.2 В настройках генератора установить:

- сопротивление выхода: 50 Ом;

- формат выхода: Single-ended;

- форма сигнала: синусоидальная;

- уровень сигнала: 0 дБм.

Включить выход генератора.

9.5.3 Провести измерения на частотах, приведенных в таблице 7.

9.5.4 Измерить установленное значение уровня несущей с помощью анализатора и занести его в таблицу 7 в качестве опорного значения, по отношению к которому будут измеряться уровни гармоник.

Таблица 7

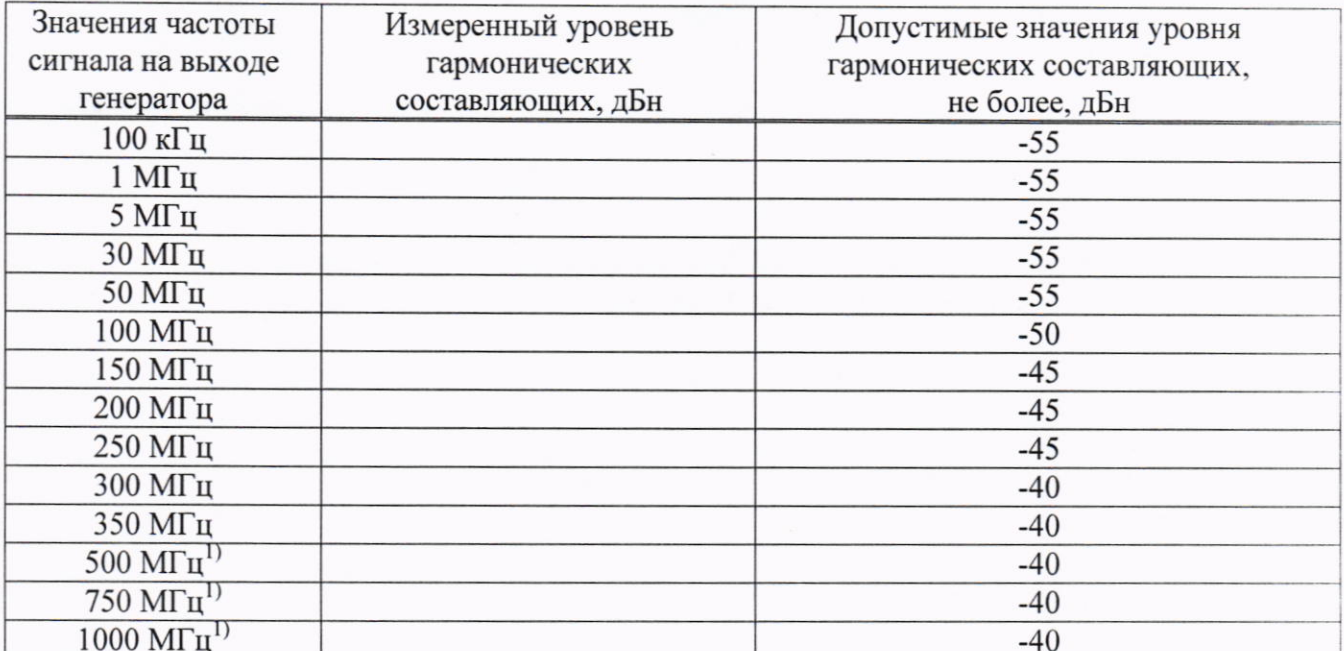

Примечание:

1) Верхнее значение частоты устанавливается в зависимости от модификации генераторов и ограничивается верхним значением диапазона частот генератора.

9.5.5 Для определения уровня гармонических составляющих установить на анализаторе начальную частоту меньше частоты основной гармоники, конечную частоту больше частоты третьей гармоники. Установить полосу пропускания фильтра промежуточной частоты (ПЧ) анализатора оптимальную для наблюдения уровня гармоник и скорости развертки согласно руководству по эксплуатации на анализатор. При измерении в полосе частот до 50 МГц полосу фильтра ПЧ рекомендуется устанавливать < 120 Гц, при измерениях в полосе от 50 МГц полосу фильтра ПЧ рекомендуется устанавливать  $\geq 1$  кГц.

9.5.6 Измерения гармонических искажений проводить для второй и третьей гармоники.

9.5.7 Маркер анализатора установить на установленную на поверяемом генераторе частоту основной гармоники (при помощи функции анализатора «поиск пика»). Войти в меню установки маркеров анализатора, выбрать функцию дельта-маркера. Устанавливая маркер на частоты второй и третьей гармонической составляющей, измерить уровни гармонических составляющих относительно несущей, выбрать значение максимальной гармоники.

9.5.8 Провести измерения по п. п. 9.5.5 - 9.5.7 для остальных значений частоты в соответствии с таблицей 7.

9.5.9 Повторить операции по п. п. 9.5.1 - 9.5.8 для канала 2 генератора.

Результаты поверки по данному пункту считать положительными, если уровень гармонических составляющих относительно основной гармоники не превышает значений, указанных в Таблице 7.

9.6 Определение суммарных гармонических искажений в диапазоне частот от 10 Гц до 20 кГц

Определение суммарных гармонических искажений в диапазоне частот от 10 Гц до 20 кГц проводится методом прямых измерений при помощи измерителя нелинейных искажений С6-12.

9.6.1 Подключить выход «+» канала 1 генератора к измерителю нелинейных искажений через проходную нагрузку 50 Ом.

9.6.2 В настройках генератора установить:

- сопротивление выхода: 50 Ом;
- форма сигнала: синусоидальная;
- частота сигнала: 200 Гц;
- уровень сигнала: 0 dBm.

Включить выход генератора.

9.6.3 На измерителе включить автоматический режим измерения коэффициента гармоник.

9.6.4 Зафиксировать значение коэффициента гармоник по показаниям измерителя.

9.6.5 Провести измерения по п. п. 9.6.2 - 9.6.4 на частотах 1 кГц, 5 кГц, 20 кГц.

9.6.6 Повторить операции по п. п. 9.6.1 - 9.6.5 для канала 2 генератора.

Результаты поверки по данному пункту считать положительными, если результаты измерений не превышают допускаемое значение 0,075 %.

#### 9.7 Определение длительности фронта и среза сигналов прямоугольной формы

Определение длительности фронта и среза сигналов прямоугольной формы проводится методом прямых измерений при помощи осциллографа АКИП-4142/4.

9.7.1 Подключить выход «+» канала 1 генератора к осциллографу через аттеню атор 10 дБ.

9.7.2 Установить входной импеданс осциллографа 50 Ом.

9.7.3 В настройках генератора установить:

- сопротивление выхода: 50 Ом;

- форма сигнала: импульс;

- частота сигнала: 1 кГц, длительность 200 мкс;

- фронт и срез - минимальные значения;

- уровень сигнала: 3 В (размах).

Включить выход генератора.

9.7.4 На осциллографе установить коэффициент отклонения таким образом, чтобы уровень сигнала соответствовал пяти делениям.

9.7.5 Измерить на экране осциллографа длительность фронта и среза сигнала на уровне от 10 до 90 %.

9.7.6 Провести измерения по п. п. 9.7.3 - 9.7.5 для значения уровня сигнала согласно Таблице 8.

9.7.7 Повторить операции по п. п. 9.7.1 - 9.7.6 для канала 2 генератора.

Таблина 8

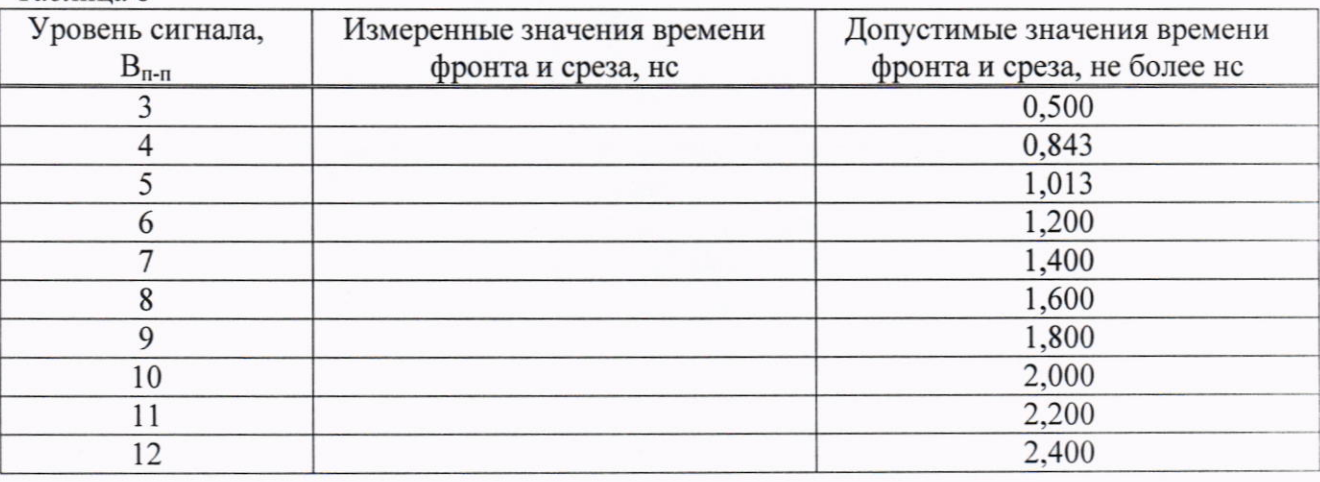

Результаты поверки по данному пункту считать положительными, если действительное значение длительности фронта и среза не превышает значений, указанных в Таблице 8.

#### 9.8 Определение погрешности установки длительности импульсного сигнала

Определение погрешности установки длительности импульсного сигнала проводить методом прямых измерений при помощи частотомера 53230А в режиме накопления статистики не менее 1000 результатов.

9.8.1 Подключить выход «+» канала 1 генератора к частотомеру.

9.8.2 В настройках частотомера установить:

- режим измерения длительности импульсов;

- связь по постоянному току;

- сопротивление входа 50 Ом;

- время счета 1 с.

9.8.3 В настройках генератора установить:

- сопротивление выхода: 50 Ом;

- форма сигнала: импульсная:

- частота сигнала: 1 кГц;

- фронт и срез - минимальные значения;

- длительность импульса: 11.243 нс;

- уровень сигнала: 3 В (размах).

Включить выход генератора.

9.8.4 На частотомере установить уровень запуска 0,0 В.

9.8.5 Зафиксировать значение длительности импульсов по показаниям частотомера.

9.8.6 Провести измерения по п. п. 9.8.3 - 9.8.4 для значений длительности импульса 18.889 нс, 27.778 нс, 36.667 нс, 45.556 нс, 54.444 нс, 63.333 нс, 72.222 нс, 81.111 нс и 90 нс.

9.8.7 Абсолютную погрешность установки длительности импульсов At рассчитать по формуле (5):

$$
\Delta t = t_{\rm u} - t_{\rm r} \,, \tag{5}
$$

где  $t_2$  – значение длительности импульсов, установленное на генераторе, нс;

 $t_{y}$  – значение длительности импульсов, измеренное при помощи частотомера, нс.

9.8.8 Повторить операции по п. п. 9.8.1 - 9.8.7 для канала 2 генератора.

Результаты поверки по данному пункту считать положительными, если погрешность установки длительности импульсного сигнала не превышает допускаемых пределов:

 $\pm(t_z \cdot \delta_{on} + 0.3)$ , HC,

где  $\delta_{on}$  – относительная погрешность частоты опорного генератора (5·10<sup>-6</sup> для стандартного исполнения и  $5.10^{-7}$  при установленной опции 10М ОСХО L)

#### 9.9 Определение погрешности установки задержки импульсного сигнала

Определение погрешности установки задержки импульсного сигнала проводить методом прямых измерений при помощи частотомера 53230А в режиме накопления статистики не менее 1000 результатов.

9.9.1 Подключить выход «+» канала 1 генератора к входу А частотомеру. Подключить выход «+» канала 2 генератора к входу В частотомеру.

9.9.2 В настройках частотомера установить:

- режим измерения временных и интервалов B to A;

- связь по постоянному току на обоих каналах;

- сопротивление входа 50 Ом на обоих каналах;

- запуск по положительному фронту на обоих каналах;

- уровень запуска 0 В на обоих каналах;

- время счета 1 с.

9.9.3 В настройках генератора установить:

- сопротивление выхода: 50 Ом, на обоих каналах;

- форма сигнала: импульсная на обоих каналах;

- частота сигнала: 1 кГц на обоих каналах;

- фронт и срез - минимальные значения на обоих каналах;

- уровень сигнала: 3 В (размах) на обоих каналах.

- длительность импульса: 10 нс на обоих каналах;

Включить выходы 1 и 2 генератора.

9.9.4 Установить в канале 1 задержку запуска импульса 11.243 нс;

9.9.5 Зафиксировать значение временного интервала между входами В и А частотомера.

9.9.6 Провести измерения по п. п. 9.9.4 - 9.9.5 для значений задержки запуска импульса 18.889 нс, 27.778 нс, 36.667 нс, 45.556 нс, 54.444 нс, 63.333 нс, 72.222 нс, 81.111 нс и 90 нс.

9.9.7 В настройках частотомера установить:

- режим измерения временных и интервалов A to B;

Провести измерения по п. п. 9.9.4 - 9.9.5 для значений задержки запуска импульса минус 18.889 нс, минус 27.778 нс, минус 36.667 нс, минус 45.556 нс, минус 54.444 нс, минус 63.333 нс, минус 72.222 нс, минус 81.111 нс и минус 90 нс.

9.9.8 Абсолютную погрешность установки задержки запуска импульсов 1t рассчитать по формуле (5), где

 $t_2$  – значение задержки запуска импульсов, установленное на генераторе, нс:

 $t_{y}$  - значение временного интервала, измеренное при помощи частотомера, нс.

9.8.9 Повторить операции по п. п. 9.9.1 - 9.9.7 для канала 2 генератора, с разницей в том, что на частотомере установить режим измерения временного интервала А to В для положительных значений задержки и B to A для отрицательных значений.

Результаты поверки по данному пункту считать положительными, если погрешность установки длительности импульсного сигнала не превышает допускаемых пределов:

 $\pm(t_2 \cdot \delta_{on} + 0.3)$ , HC,

где  $\delta_{on}$  – относительная погрешность частоты опорного генератора (5·10<sup>-6</sup> для стандартного исполнения и  $5.10^{-7}$  при установленной опции 10М ОСХО L)

#### 9.10 Определение погрешности установки временных интервалов  $\mathbf{R}$ сегментированном режиме

Определение погрешности установки временных интервалов в сегментированном режиме проводить методом прямых измерений при помощи частотомера 53230А в режиме накопления статистики не менее 1000 результатов. Для формирования импульсного сигнала используются сегменты 0 и 1, с регулируемым числом отсчетов и скорости выборки.

9.10.1 Подключить выход «+» канала 1 генератора к частотомеру.

9.10.2 В настройках частотомера установить:

- режим измерения длительности импульсов;

- связь по постоянному току;

- сопротивление входа 50 Ом;

- время счета 1 с.

9.10.3 В настройках генератора установить:

- форма сигнала: ARB;

- сопротивление выхода: 50 Ом;

- Mode - AWG;

- Sequence  $-$  On;

- Sample Rate – 1 GSa/s ( $\Gamma$ выб/с)

9.10.4 Произвести настройки сегментированного режима для чего:

- справа от окна «Sequence» нажать иконку «\*», откроется окно настроек сегментированного режима;

- нажать на окно формы сигнала и в открывшемся меню «Wave Type» выбрать список форм сигнала «Demo»;

- из перечня форм сигнала «Demo» выбрать форму сигнала «zero» и нажать кнопку «Возврат»:

- установить длину сегмента (Length) 64;

- установить высокий уровень (HighLevel) -1,999 B;

- установить низкий уровень (LowLevel) -2,001 В

- нажать кнопку «Add»;

- нажать на окно формы сигнала и в открывшемся меню «Wave Type» выбрать список форм сигнала «Demo»;

- из перечня форм сигнала «Demo» выбрать форму сигнала «one» и нажать кнопку «Возврат»;

- установить длину сегмента (Length) 64;

- установить высокий уровень (HighLevel) +2,001 B;

- установить низкий уровень (LowLevel) +1,999 В

- при наличии каких-либо других сегментов, удалить их кнопкой «Del» и оставить только сегменты «zero» и «one».

- нажатием на кнопку «Running» запустить формирование заданной последовательности импульсов. Включить выход генератора.

9.10.4 На частотомере установить уровень запуска 0 В.

9.10.5 Зафиксировать значение периода повторения и длительности импульсов по показаниям частотомера.

9.10.6 Провести измерения по п. п. 9.10.3 - 9.10.3 для других значений частоты из таблицы 9. Для изменения значений генерации сигнала необходимо останавливать запуск последовательности, а после изменения параметров запускать повторно.

Таблина 9

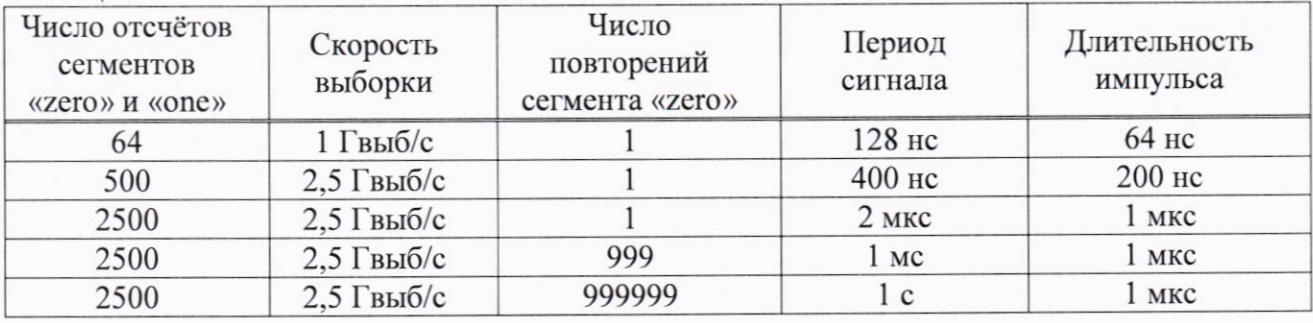

9.10.7 Абсолютную погрешность установки периода повторения и длительности импульсов  $\Delta t$  рассчитать по формуле (5), где

 $t<sub>z</sub>$  - значение временного интервала (период или длительность импульсов), установленное на генераторе, нс;

 $t_{y}$  - значение временного интервала (период или длительность импульсов), измеренное при помощи частотомера, нс.

9.10.8 Повторить операции по п. п. 9.10.3 - 9.10.7 для канала 2 генератора.

Результаты поверки по данному пункту считать положительными, если погрешность установки длительности импульсного сигнала не превышает допускаемых пределов:

 $\pm(t_2 \cdot \delta_{on} + 0.3)$ , HC,

где  $\delta_{on}$  – относительная погрешность частоты опорного генератора (5·10<sup>-6</sup> для стандартного исполнения и  $5.10^{-7}$  при установленной опции 10М ОСХО L)

#### 10. ОФОРМЛЕНИЕ РЕЗУЛЬТАТОВ ПОВЕРКИ

10.1 Результаты поверки подтверждаются сведениями, включенными в Федеральный информационный фонд по обеспечению единства измерений в соответствии с порядком, установленным действующим законодательством.

10.2 По заявлению владельца или лица, представившего СИ на поверку, положительные результаты поверки оформляют свидетельством о поверке, содержащем информацию в соответствии с действующим законодательством, и (или) нанесением на СИ знака поверки.

10.3 По заявлению владельца или лица, представившего СИ на поверку, отрицательные результаты поверки оформляют извещением о непригодности к применению средства измерений, содержащем информацию в соответствии с действующим законодательством.

10.4 Протоколы поверки оформляются по произвольной форме по заявлению владельца или лица, представившего СИ на поверку.

Начальник отдела испытаний АО «ПриСТ»

О. В. Котельник

Ведущий инженер по метрологии отдела испытаний АО «ПриСТ»

Е. Е. Смердов

Метрологические требования подтверждаемые в результате поверки

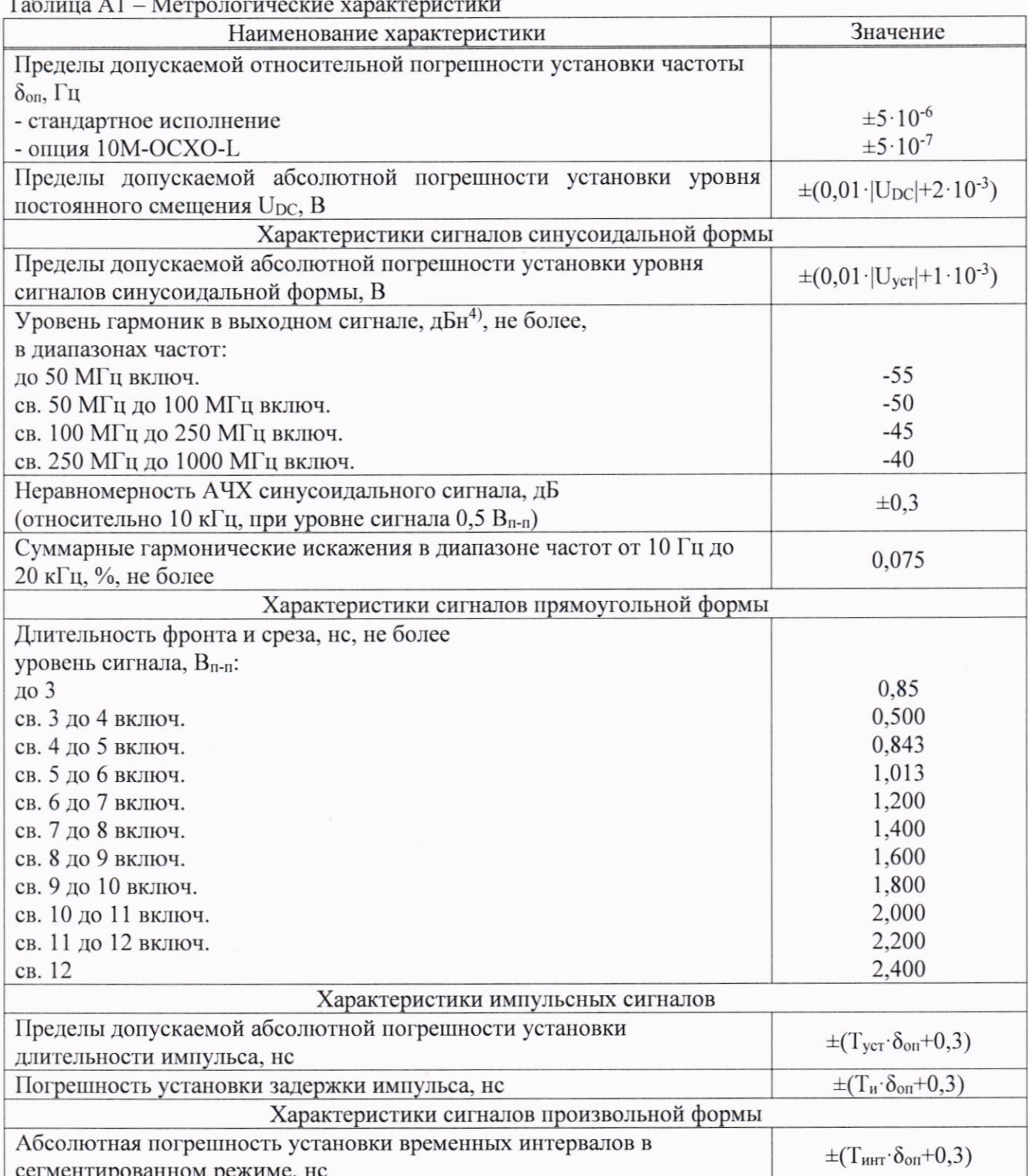